# Section 2: Developer tools and you

Alex Mariakakis

cse331-staff@cs.washington.edu (staff-wide)

### Outline

- Introductions
- IDEs Eclipse
- Source control SVN
- Demo + questions

### What is Eclipse?

- Integrated development environment (IDE)
- Allows for software development from start to finish
	- o Type code with syntax highlighting, warnings, etc.
	- Run code straight through or with breakpoints (debug)
	- o Break code
- Mainly used for Java
	- o Supports C, C++, JavaScript, PHP, Python, Ruby, etc.
- Alternatives
	- o NetBeans, Visual Studio, IntelliJIDEA

### What is Subversion?

- Source/version/revision control
- System for tracking changes to code o Software for developing software
- Essential for managing projects
	- o See a history of changes
	- o Revert back to an older version
	- o Back up your work
	- o Merge changes from multiple sources
- Alternatives
	- $\checkmark$  Git, Mercurial, CVS
	- × Email, Dropbox, USB sticks

### Source control organization

- A *repository* stores the master copy of the project
	- o Someone creates the repo for a new project
	- o Then nobody touches this copy directly
	- o Lives on a server everyone can access
- Each person *checks out* her own *working copy*
	- o Makes a local copy of the repo
	- o You'll always work off of this copy
	- o The version control system syncs the repo and working copy (with your help)

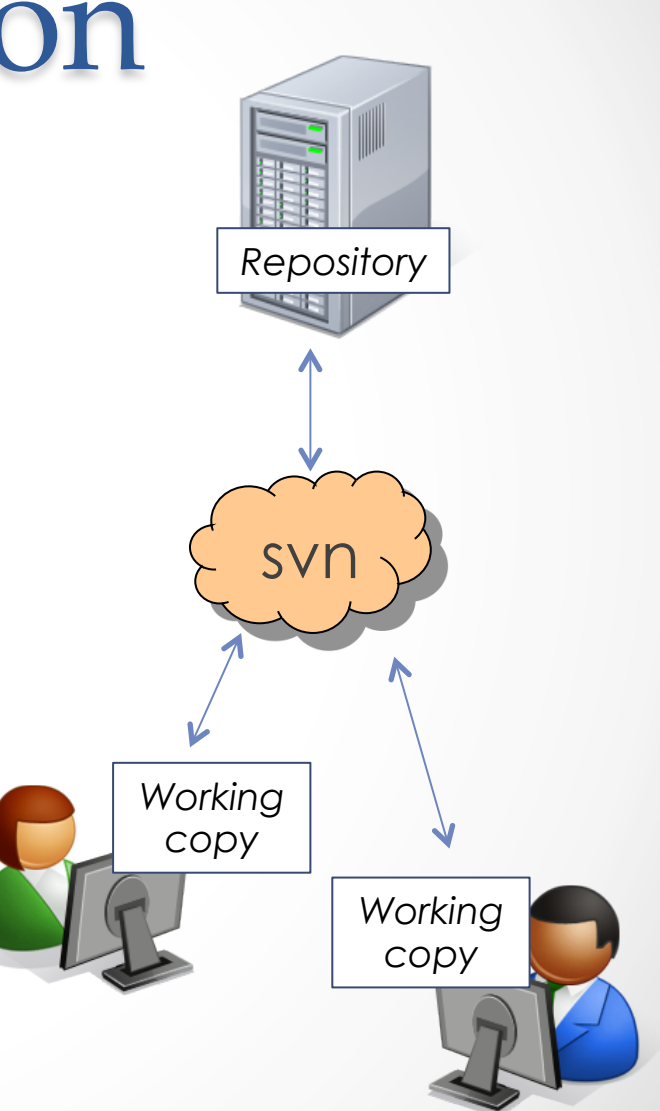

### Source control common actions

Most common commands:

- Commit / checkin
	- o integrate changes *from* your working copy *into* the repository

#### • Update

o integrate changes *into* your working copy *from* the repository

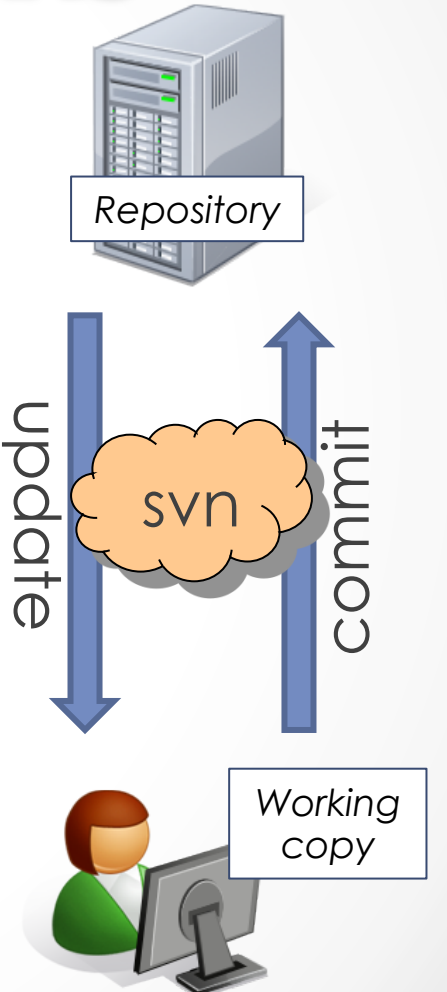

### Source control common actions (cont.)

More common commands:

#### • Add, delete

- o add or delete a file in the repository
- o just putting a new file in your working copy
- o does not add it to the repo!

#### • Revert

o wipe out your local changes to a file

#### • Resolve, diff, merge

o handle a conflict – two users editing the same code

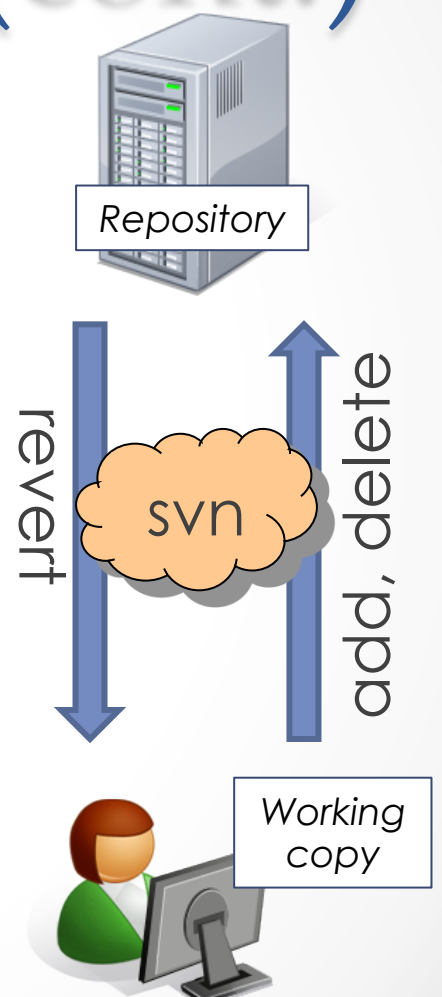

### How to use Subversion

- Eclipse plugin: Subclipse
- GUI interface: TortoiseSVN, NautilusSVN
- Command line

### This Quarter

- Use Subversion for your homework assignments
- We distribute starter code by adding it to your **repo**
- You turn in your files by **adding** them to the repo and **committing** your changes

# **DEMO(TIME**

http://www.cs.washington.edu/education/courses/ cse331/13au/tools/versioncontrol.html

## Eclipse shortcuts

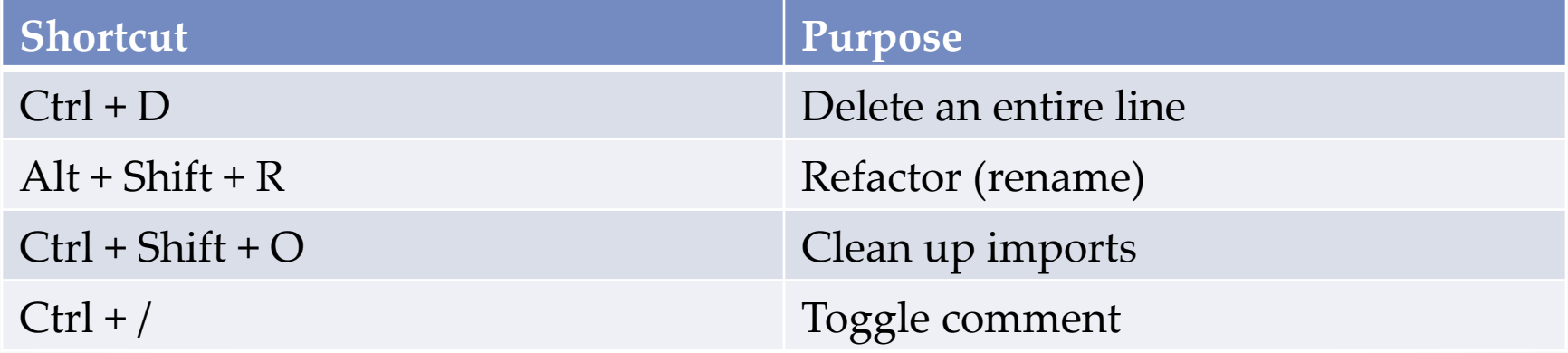